## **ELPHINSTONE COLLEGE MUMBAI-32**

## 11th ONLINE ADMISSION YEAR 2021-22 ARTS / SCIENCE / COMMERCE INSTRUCTIONS FOR REGULAR ROUND –III (THIRD MERIT LIST) DATE OF ADMISSION: 13/09/2021 TO 15/09/2021 TIME: 10.00 AM TO 6.00 PM

## **IMPORTANT NOTE**:

1)The candidate's admission to the junior college is Provisional & subject to the verification of all documents by the admitting authority of the junior college. Any document/ claim found to be not valid at this stage will result in denial of admission in the junior college.

 2)Those who are interested and got Elphinstone College as first choice should open the admission link [\(https://enrollonline.co.in/Registration/Apply/ECMJR\)](https://enrollonline.co.in/Registration/Apply/ECMJR). Others can wait for betterment/next list.

3)Students are required to put correct Email ID and WhatsApp contact Number on the Application Form.

4)Students will be receiving a Fee link on the provided Email ID and contact number only.

 5) Registration for Bifocal subjects (computer Science/Electronics) should be done online as per the guidelines provided by [http://11thadmission.org.in. A](http://11thadmission.org.in/)llotment of bifocal subjects will be merit based. Students who will not be able to secure admission in bifocal subjects must opt for other subjects after completion of the online admission process immediately.

## **STEPS TO BE FOLLOWED BY THE STUDENTS FOR CONFIRMING THE ADMISSION**

STEP-1: Students will receive a message on their mobile phone, the Name of the Allotted College.

STEP-2: To confirm admission in the allotted college, Go to the Student Login on Govt. Portal (http://11thadmission.org.in) and click on **PROCEED FOR ADMISSION.**

STEP-3: Students allotted Elphinstone College will receive a link on their registered mail & registered mobile number along with username and password.

STEP-4: Students will receive E-form and payment link on their mobile number and E-mail Id registered on [http://11thadmission.org.in](http://11thadmission.org.in/)

STEP-5: Take the print-out of the application form and preserve it for later submission.

STEP-6: After documents verification you will get the link for fees payment. In case of failure in receiving the link, the students should contact the respective committee members only.

STEP-7: Payment of fees must be done immediately. If not done immediately, admission will not be confirmed.

STEP-8: Once we confirm the admission you will get a message **ADMITTED** (within 1to3hour). If not received **ADMITTED** message contact the respective committee members given below ,

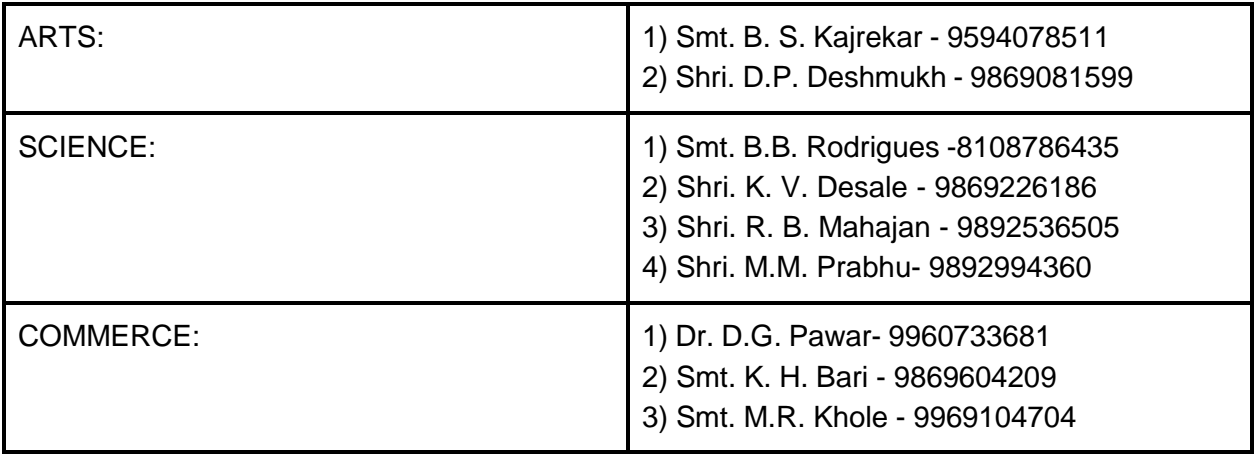

STEP—9: After getting Admitted message GO to Student Login once again and save/print out ADMISSION LETTER and preserve it as a receipt.

STEP-10: Notice for the submission of the documents will be done later.